## **IP Office 4621 Quick Reference Guide**  IP Office 4621 Quick Reference Guide

## **Programmable Buttons Programmable Buttons**

The programmable feature buttons enable you to access a range of IP Office system features. Some of The programmable feature buttons enable you to access a range of IP Office system features. Some of these features are available by default, others can only be programmed by your system administrator. these features are available by default, others can only be programmed by your system administrator Contact your system administrator for more information. Contact your system administrator for more information.

**Admin** and **Admin1** are two functions that enable you to program the most frequently used features against Admin and Admin1 are two functions that enable you to program the most frequently used features against<br>other feature buttons. The programmable features that are available via Admin and Admin1 are: other feature buttons. The programmable features that are available via **Admin** and **Admin1** are:

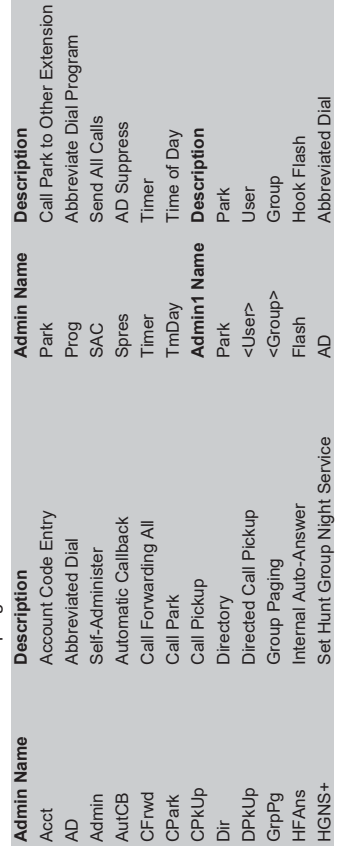

## **Default Short Codes Default Short Codes**

short codes. For a full list of your phone's default short codes, see the "IP Office 4620 and 5620 Series User You can access a variety of system features by dialling short codes. The following table shows the default<br>short codes. For a full list of your phone's default short codes, see the "IP Office 4620 and 5620 Series User You can access a variety of system features by dialling short codes. The following table shows the default Guide".

Replace **N**, where shown, with an appropriate number. For example, \***07\*N#**, where **N** is the extension to<br>which you want your calls forwarded to, when you have forwarding switched on. Replace **N**, where shown, with an appropriate number. For example, **\*07\*N#**, where **N** is the extension to which you want your calls forwarded to, when you have forwarding switched on.

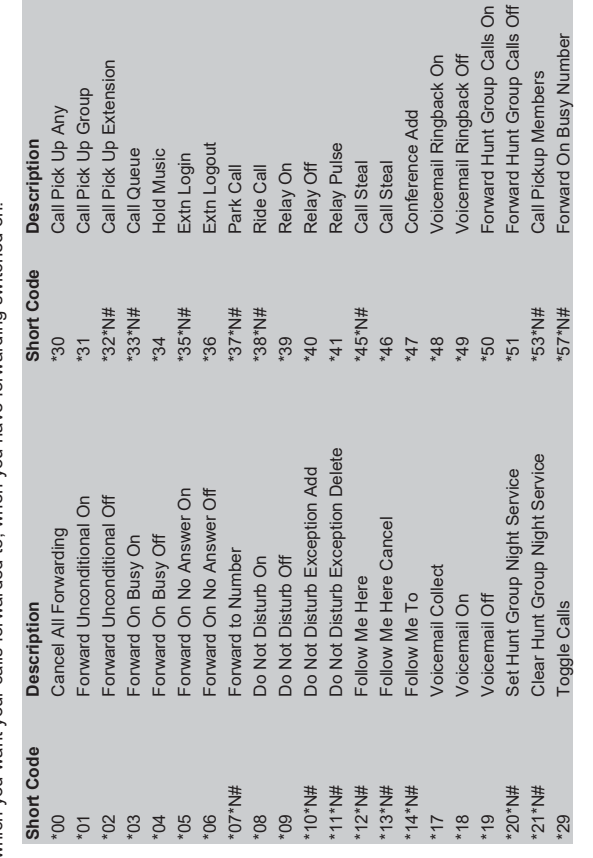

Further information about Avaya IP Office is available from www.avaya.com/support and also from Further information about Avaya IP Office is available from www.avaya.com/support and also from http://marketingtools.avaya.com/knowledgebase/. com/knowledgebase http://marketin

 $\epsilon$ 

Reference: 15-601115 Reference: 15-601115

Issue 2 (22 November 2006) Issue 2 (22 November 2006)

## **IP Office 4621 Quick Reference Guide**  AVAVA IP Office 4621 Quick Reference Guide

This guide covers the basic functionality of your IP Office 4621 phone. This guide covers the basic functionality of your IP Office 4621 phone.

For more information on your phone settings and features, see the "IP Office 4620 and 5620 Series User For more information on your phone settings and features, see the "IP Office 4620 and 5620 Series User Guide".

The diagram below shows the main phone features: The diagram below shows the main phone features:

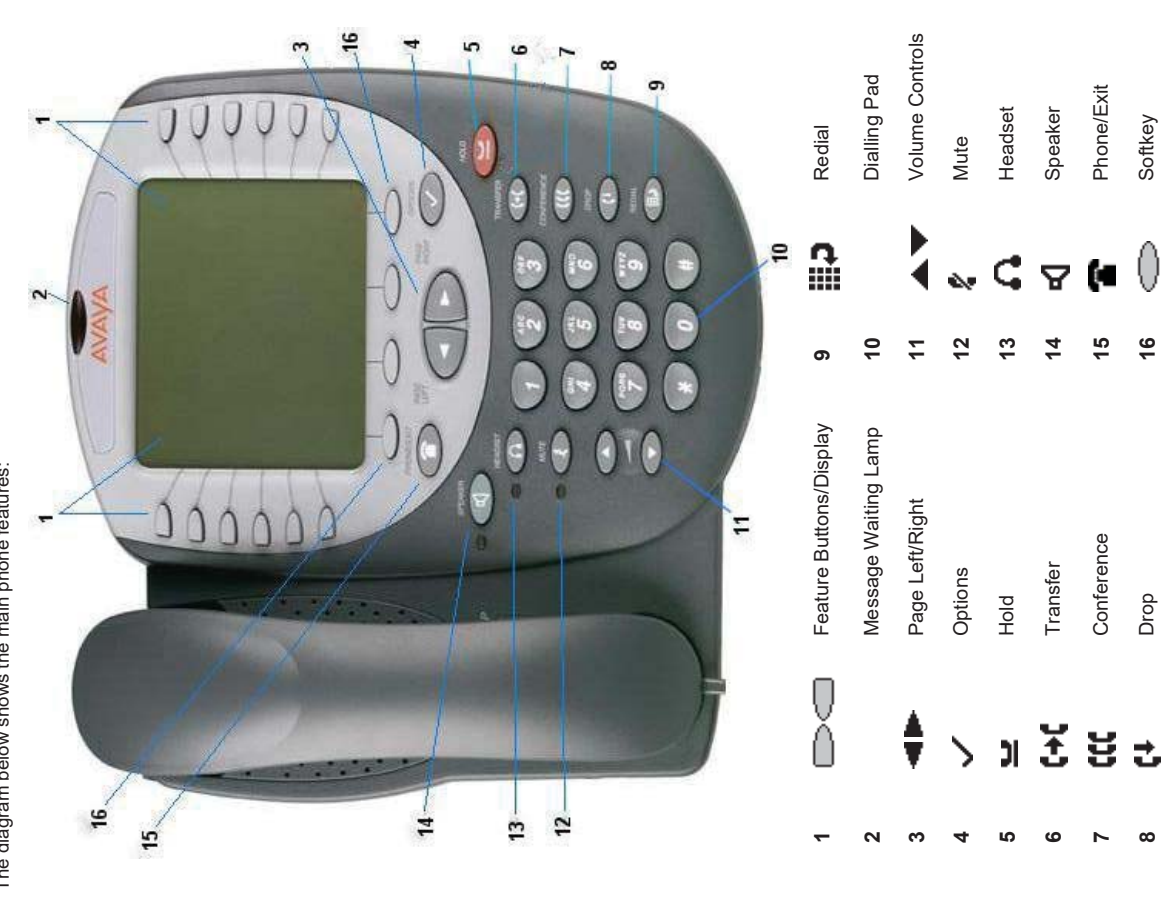

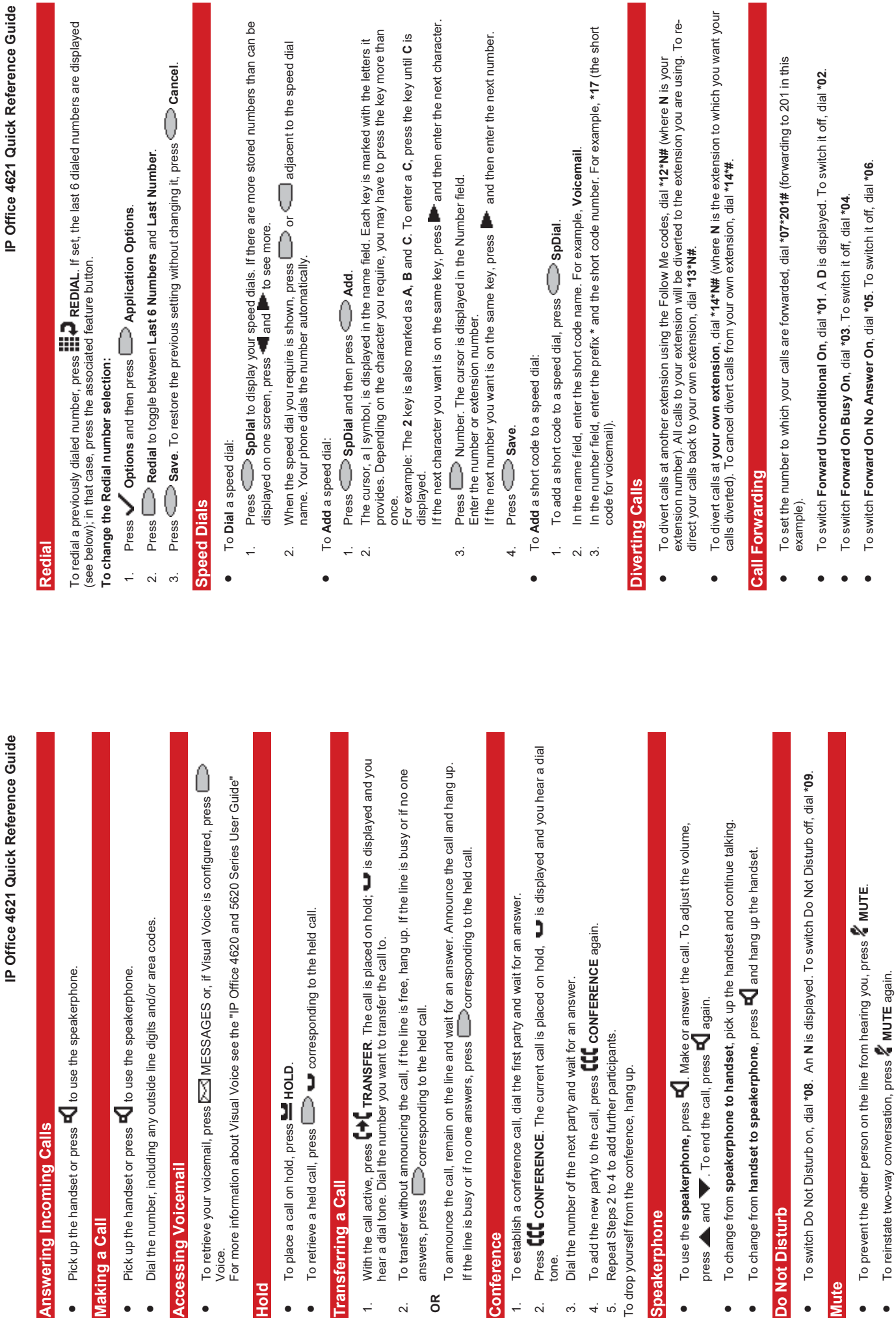

 $\bullet$ 

**Answering Incomin** 

**Making a Call** 

Making a Call

 $\bullet$ 

 $\bullet$ 

 $\bullet$ 

**Accessing Voicem** 

**Hold**  $\bullet$ 

 $\bullet$ 

**Transferring a Call** 

 $\div$ 

**OR**

To transfer without

 $\sim$ 

**Conference** 

 $\div$ 

 $\overline{\mathbf{a}}$  $\dot{\infty}$  $4.5$ 

Conference

**Speakerphone**

Speakerphone

 $\bullet$ 

press and

 $\bullet$ 

 $\ddot{\phantom{a}}$ 

**Do Not Disturb** 

Do Not Disturb

 $\bullet$ 

**Mute**  $\bullet$ 

 $\bullet$ 

Note: The short codes documented in this guide refer to the use of default short codes only.

**Note:** The short codes documented in this guide refer to the use of default short codes only.